# IEEE1394&USB 2.0 Hard Disk Unit セットアップガイド

LHD-HBFU2\_1 V01

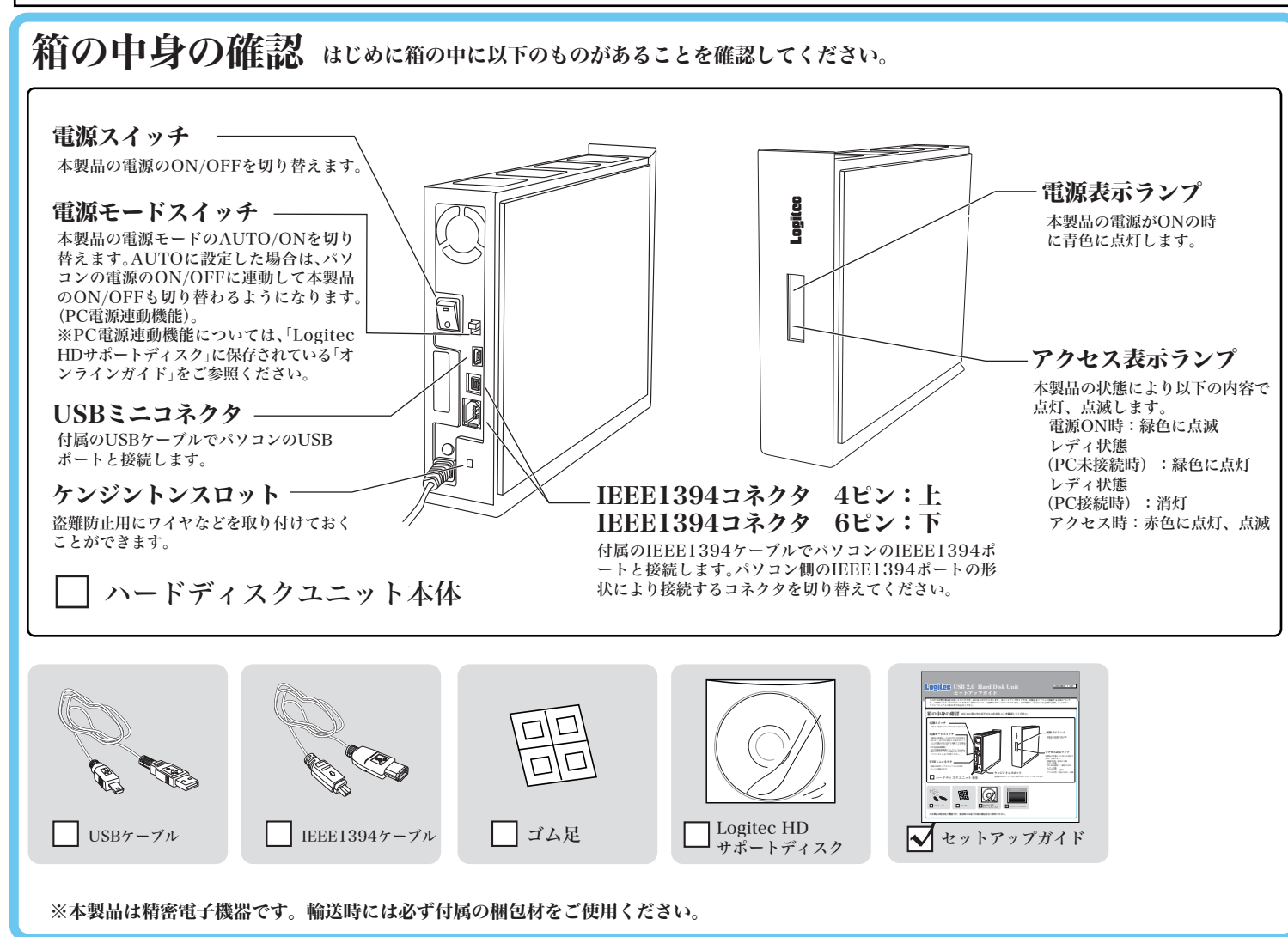

このたびは弊社製品をお買い上げいただき、誠にありがとうございます。本セットアップガイドでは、本製品をパソコンに接続する方法についてや、 ご使用にあたってお守りいただきたい事項について、ご説明させていただいております。必ず別紙の「安全上のご注意」およびオンラインガイドと あわせてお読みください。

本製品は縦置き、横置きどちらでも使用することができますが、縦置きの場合はゴム足が付いている側を底面にして設置してくだ さい。

また、横置きの場合は、右図の設置面の4箇所のくぼみにゴム足を貼り付けて設置してください。間違った方向で設置するとトラ ブルの原因となる場合があります。

## 設置方向について

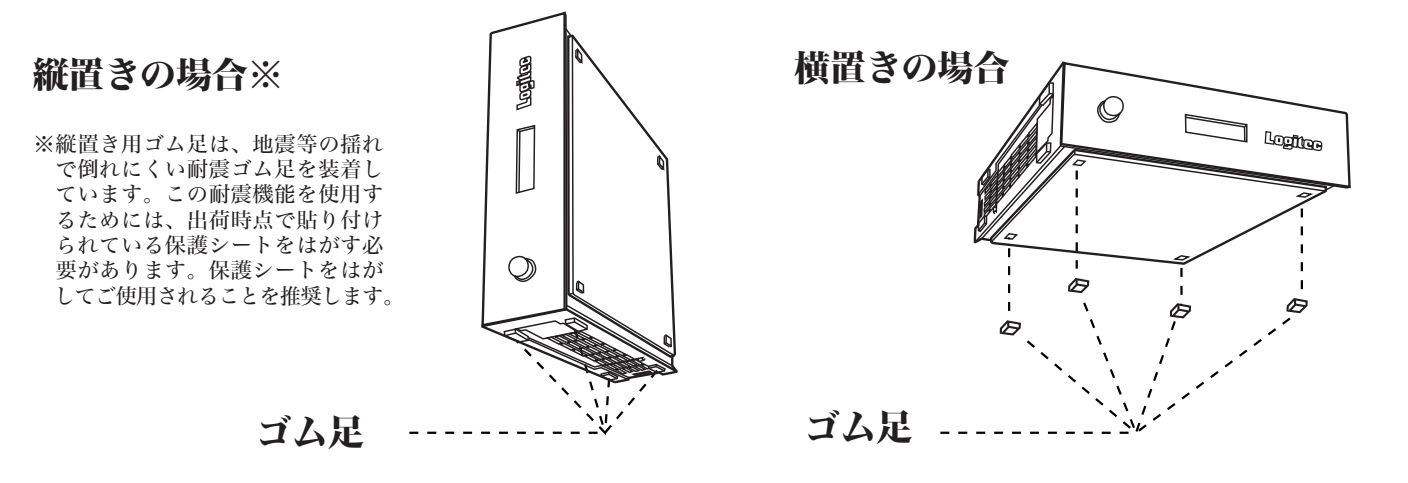

LOGITEC  $HD$  Windows Me/98/2000 で表示されるアイコン

**Contract** 

Windows XPで表示 されるアイコン

マイコンピュータ上に本製品のアイコンが表示されない 場合は、以下の点をご確認ください。

・ 接続の状態を確認してみる。 ・ 接続先のコネクタを変えてみるにつないでみる。

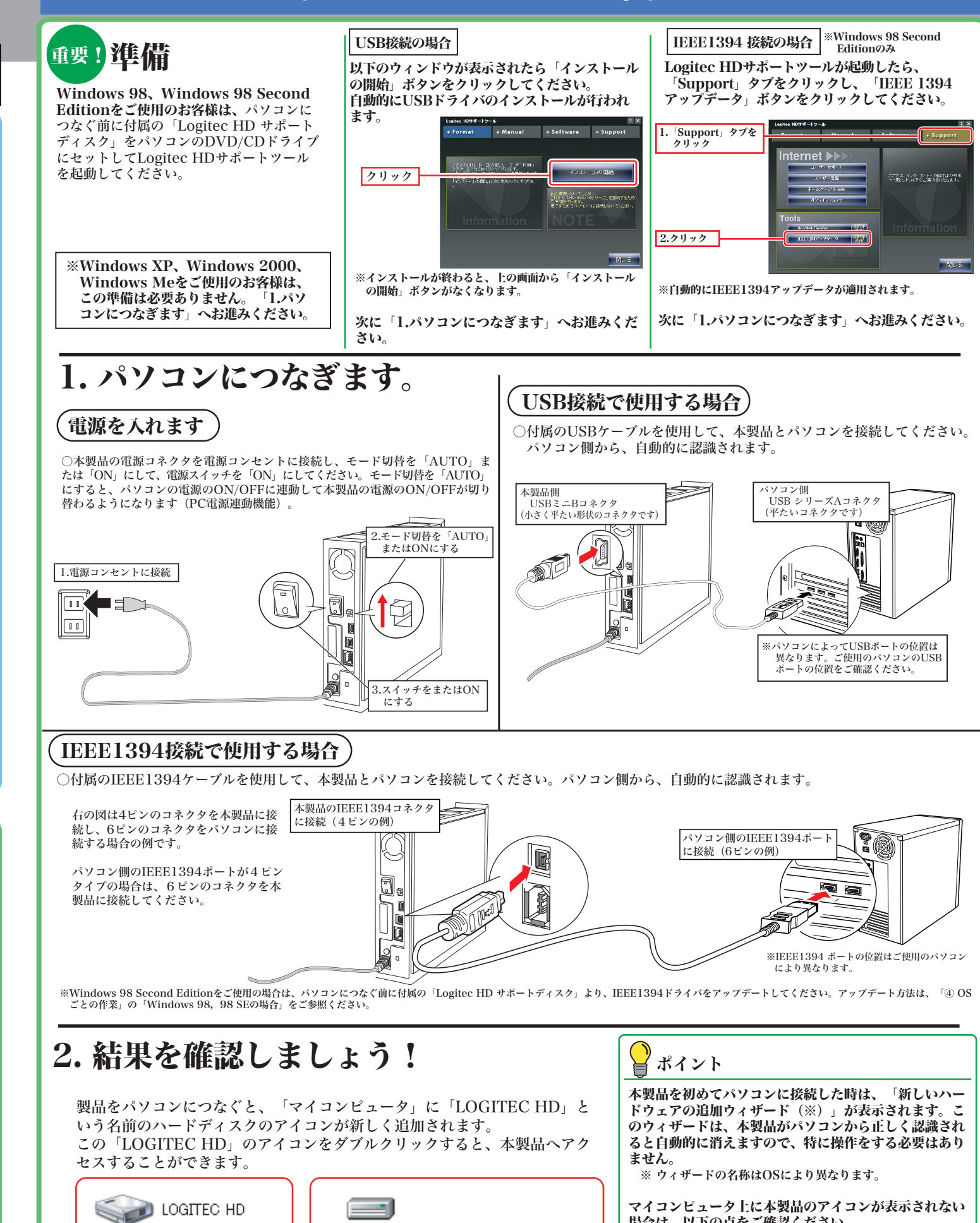

# セットアップ手順-Windows環境-

セットアップ手順-Macintosh環境-

・ Mac OS 9環境でもご使用になる場合は、名前の下にある「Mac OS 9 ディスクドライバをインストール」のチェックボックスにチェックを入れてくださ

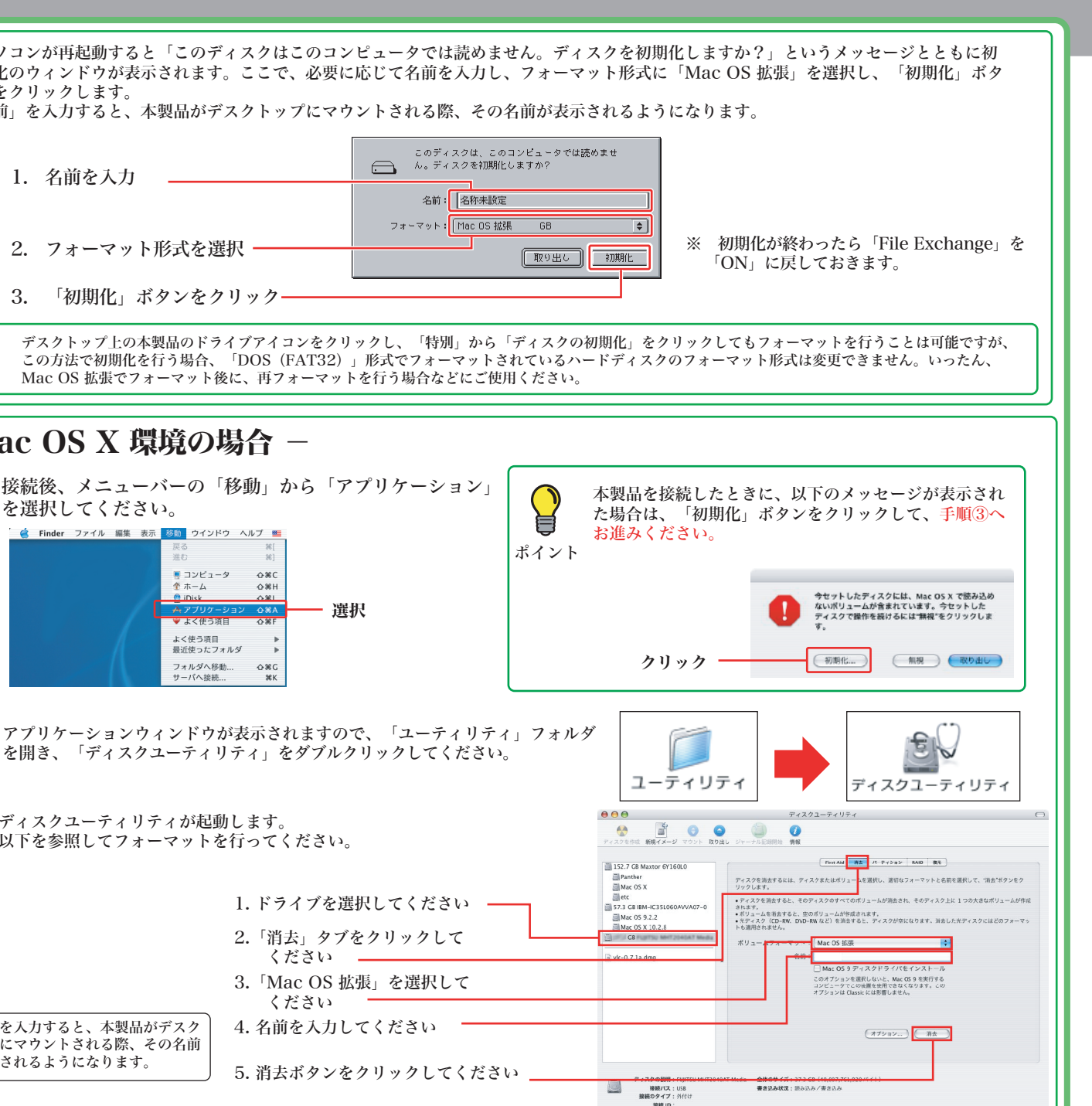

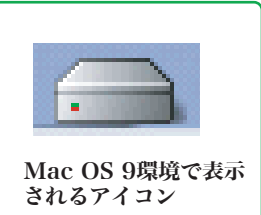

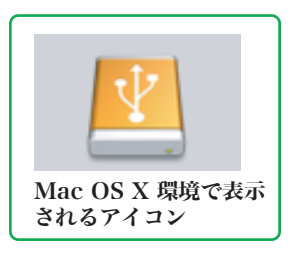

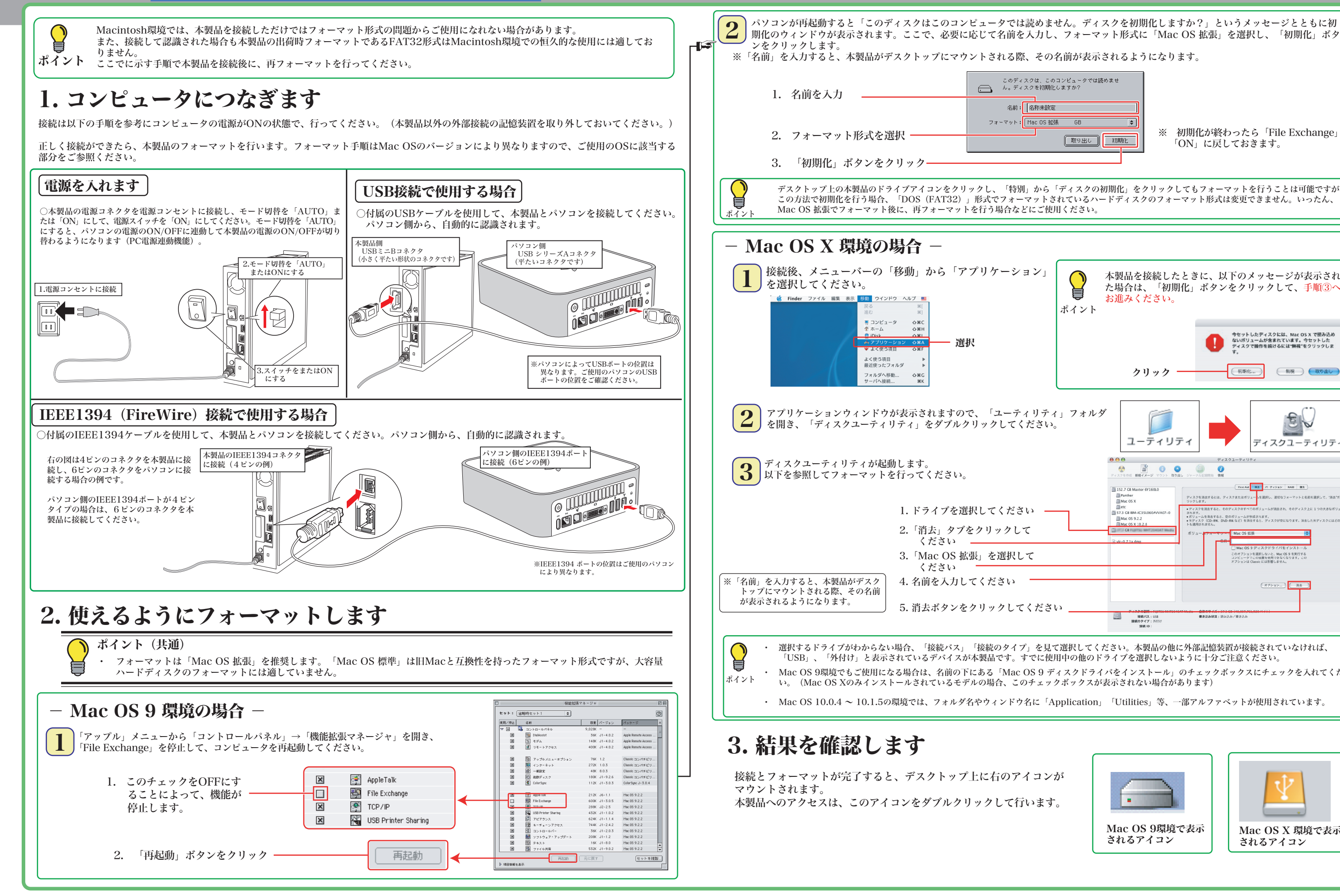

LHD-HBFU2\_1 V01

LHD-HBFU2\_2 V01

## その他の注意事項

- ・Windows環境で本製品に付属の暗号化ソフトウェアを使用して、データを暗号化する場合は、暗号化ソフトウェアに付属のオ ンラインマニュアルをご参照ください。
- ・本製品は、スリープモードやサスペンドモードなどの省電力機能はサポートしておりません。本製品をご使用の際はこれらの機 能をOFFに設定してください。

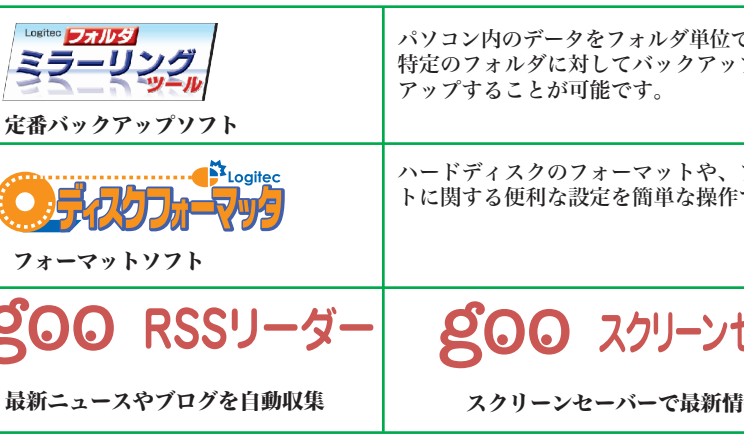

# オンラインガイドの参照方法

# 付属のソフトウェアについて ※ここでご紹介するソフトウェアはWindows環境でのみご使用になれます。

○付属の「Logitec HD サポートディスク」をコンピュータの CD/DVDドライブにセットして、デスクトップにマウントさ れるアイコンをダブルクリックして開き、「HDユニットオ ンラインガイド」にアクセスしてください。

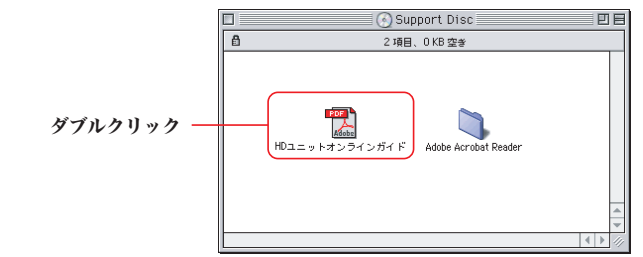

### Macintosh 環境の場合

### その他のユーティリティソフト

gooソフトウェアは、以下のWebサイトの問合せフォームに記入してお問合せく

録したID・パスワードを、必要なときにお客様に代わって入力する ID・パスワードの管理ソフトウェアです。ID・パスワードは暗号化して管理されるため、第三者に

クを完全に消去するソフトウェアです。ハードディスクを破棄する で使用ください。 消去の場合、専門機関等の特殊な環境でもデータが復元されないこ せん。

でバックアップすることのできるソフトウェアです。 プの設定を行えるので、重要なデータだけをバック

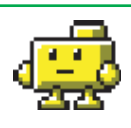

フォーマット情報の削除、パーティションの作成など、フォーマッ で行うことができます。

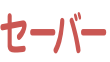

200 スティック

|報をチェック | 検索や辞書がいつでも使えるツールバー

その他のソフトウェアに関しましては、弊社テクニカルサポートにて承ります。

### goo IDメモリーについて ソフトウェアに関するお問い合わせについて goo IDメモリーはインストール後、初回起動時にシリアルナンバーを入力するダイ アログボックスが表示されます。このダイアログボックスで「シリアルナンバーの ださい。 入力」ボタンをクリックして、上記goo IDメモリーのシリアルナンバーを入力して https://help.goo.ne.jp/contactssl/contact1.html io IDメモリー をご利用いただきありがとうございます。<br>:されるもの、Windowsから表示されるもの、各3組えに大8組まで(ブラウザ上で表<br>:されるもの、Windowsから表示されるもの、名3組だしはお願かありますが、シリ<br>:ルナンバーを入力すると正式版になり、その制限は解除されます。 ※gooは、NTTレゾナント株式会社が提供するサービスです。 試用する シリアルナンバーの入力 シリアルナンバーの購入 クリック

※B's Data Guard、B's File Guard、goo RSSリーダーはWindos XP/2000環境でのみご使用になれます。 ※goo RSSリーダー、goo スクリーンセーバー、goo スティックをご使用になるには、インターネット接続環境が必要です。

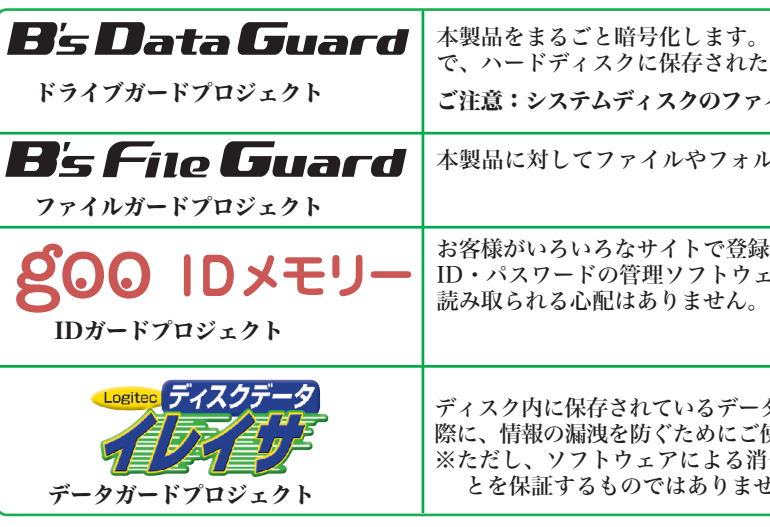

本製品には、ハードディスクユニットを快適に使用するために、以下のソフトウェアが付属しています。

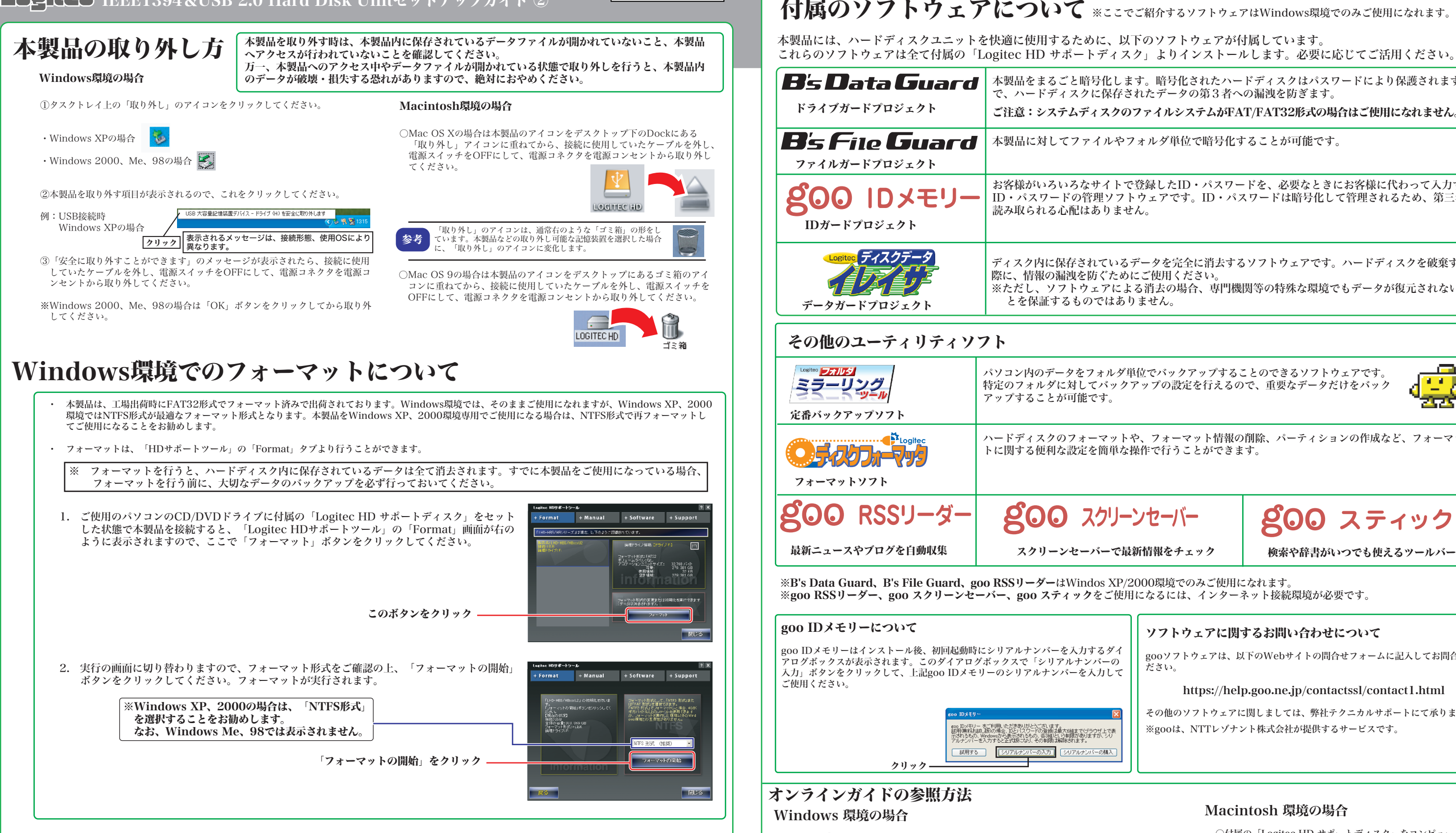

○付属の「Logitec HD サポートディスク」をパソコンのCD/DVDドライブにセットし てください。

HDサポートツールが起動します。ここで、「Manual」タブをクリックして、表示さ れる画面から「オンラインガイド」をクリックしてください。

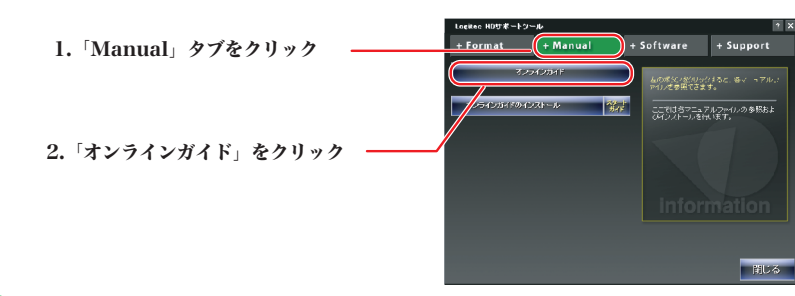

暗号化されたハードディスクはパスワードにより保護されますの たデータの第3者への漏洩を防ぎます。

 $r$ イルシステムがFAT/FAT32形式の場合はご使用になれません。

ルダ単位で暗号化することが可能です。

### IEEE1394&USB 2.0 Hard Disk Unitセットアップガイド ②

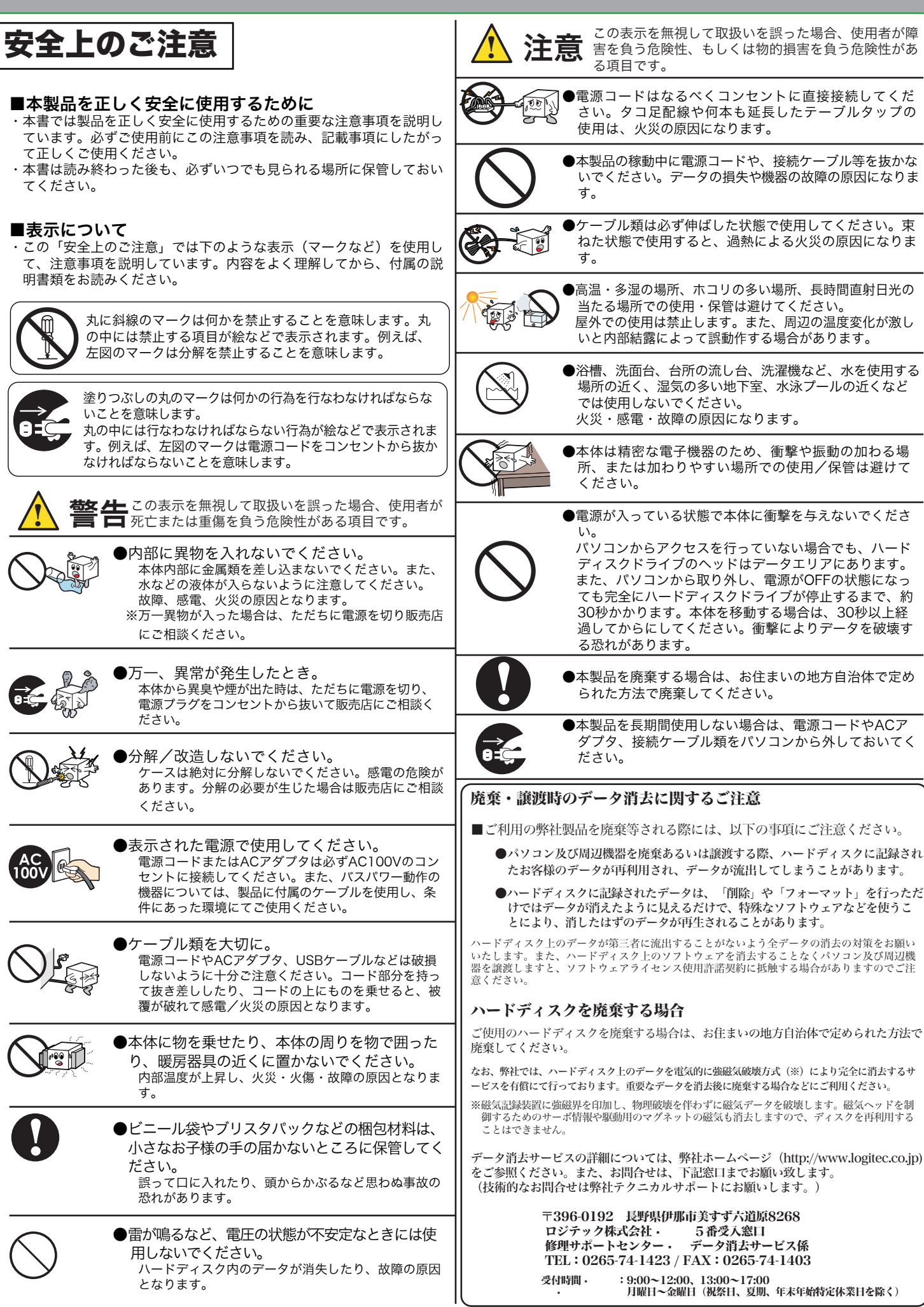

てください。

**OEC** 

■表示について

### LHD-HBFU2\_2 V01

- ○上記電話番号では、修理依頼品や各種サービス(※)等に関するお問い合わせ以外は承ってお りません。製品に関する技術的なお問い合わせや修理が必要がどうかについてのお問い合わせ は、弊社テクニカルサポートにお願いいたします。
- ※データ消去サービスやオンサイト保守サービス、ピックアップサービス等のサービスを指しま<br>す。これらのサービスは対象製品が限定されています。また、有償の場合や対象期間内無償の<br>- 場合など、内容は異なります。詳しくは弊社Webサイトをご参照ください。

サポート修理受付窓口のご案内

#### 修理について

- 修理依頼品については、下記に記す弊社修理受付窓口にお送りいただく か、お求めいただいた販売店にご相談ください。
- 保証期間中の修理につきましては、保証規定に従い修理いたします。 ● 保証期間終了後の修理につきましては、有料となります。ただし、製品 終息後の経過期間によっては、部品などの問題から修理できない場合が ありますので、あらかじめご了承ください。

### 修理品送付先

#### ◎修理ご依頼時の確認事項

〒396-0192 長野県伊那市美すず六道原 8268 ロジテック株式会社 修理サポートセンター(3番受入窓口)

TEL: 0265-74-1423 · · FAX: 0265-74-1403

受付時間 9:00 ~ 12:00、13:00 ~ 17:00

� 月曜日 ~ 金曜日

� (祝祭日、夏期、年末年始特定休業日を除く)

- ・お送りいただく際の送料および、梱包費用は保証期間の有無を問わずお客様のご負担になります。 ・保証期間中の場合は、保証書を修理依頼品に添付してください。
- ・必ず、「お客様のご連絡先(ご住所/電話番号)」「故障の状態」を書面にて添付してください。 ・保証期間経過後の修理については、お見積もりの必要の有無、または修理限度額および連絡先を明示 のうえ、修理依頼品に添付してください。
- ・ご送付の際は、緩衝材に包んでダンボール箱(本製品の梱包箱、梱包材を推奨します)等に入れて、 お送りください。
- ・弊社Webサイトでは、修理に関するご説明やお願いを掲載しています。修理依頼書のダウンロー ドも可能です。
- ・お送りいただく際の送付状控えは、大切に保管願います。

- 
- 

### お問い合わせの前に… 1. 本セットアップガイドを見て、接続の状態・注意事項をもう一度ご確認くだ さい。OSにより、特別な注意が必要な場合があります。 2. CD-ROMに収録されているオンラインガイド内の「困った時は Q&A」には、 よくある質問と解決方法が紹介されていますので、確認してみてください。 3. 弊社Webサイト(http://www.logitec.co.jp/)では、最新のサポート情報を 公開しています。お問い合わせの前にご確認ください。 ※ 問題が解決しない場合は、弊社テクニカルサポートまでお問い合わせくださ い。FAXにてお問い合わせの際は、お客様のお名前、住所、電話番号、お問い 合わせいただく製品名称、シリアル番号、故障の状態(なるべく詳しく)ご記 入ください。 弊社テクニカルサポート連絡先(ナビダイヤル) TEL : 0570-022-022 · · FAX : 0570-033-034 受付時間 9:00 ~ 12:00、13:00 ~ 18:00 � 月曜日 ~ 金曜日 � (祝祭日、夏期、年末年始特定休業日を除く) ※携帯電話(FAX)、PHS(TEL、FAX共)、IP電話(TEL、FAX共)、ひかり(光)電話(TEL、 - *- - - - - - - - - - - - - - - - -*<br>FAX共)はご利用になれません ■個人情報の取り扱いについて ユーザー登録・修理依頼・製品に関するお問い合わせなどでご提供いただいたお客様 の個人情報は、修理品やアフターサポートに関するお問い合わせ、製品およびサービ スの品質向上・アンケート調査等、これらの目的の為に関連会社または業務提携先に 提供する場合、司法機関・行政機関から法的義務を伴う開示請求を受けた場合を除き、 お客様の同意なく第三者への開示はいたしません。お客様の個人情報は細心の注意を 払って管理いたしますのでご安心ください。 保証規定 ■保証内容 **......**<br>|製品添付のマニュアル、文書、説明ファイルの記載事項にしたがった正常なご使用状態で故障した場合には、本 保証書に記載された内容に基づき、無償修理を致します。保証対象は製品の本体部分のみとさせていただき、ソフ トウェアなどの添付品は保証の対象とはなりません。なお、本保証書は日本国内においてのみ有効です。 ■保証適用外事項 保証期間内でも、以下の場合は有償修理となります。 1. 本保証書の提示をいただけない場合。 2. 本保証書の所定事項の未記入、あるいは字句が書き換えられた場合。 3. お買い上げ後の輸送、移動時の落下や衝撃等、お取り扱いが適当でないために生じた故障、損傷の場合。 4. 火災、地震、水害、落雷、その他の天災地変、または異常電圧等による故障、損傷の場合。 5. 接続されている他の機器に起因して、本製品に故障、損傷が生じた場合。 データの取り扱いについて ・万一、盗難などによりハードディスク内にあるお客様の個人情報が流失した場合、弊社 は一切の責任を負いかねます。大切なデータを管理するため、盗難防止等、必要な処置 を講じておくようお願いいたします。 ・ハードディスクドライブは消耗品です。不適切な使用や電気的ノイズ・静電気による障 害、強い衝撃、落雷などの天変地災等により故障する場合があります。重要なデータは 万一に備えて必ず他のメディアへバックアップをとっておくようお願いいたします。 ・不適切な使用や故障の結果生じたデータの直接的または間接的な損害については弊社で は一切の保証をいたしません。 ・本製品に保存したデータの消失については、いかなる運用形態にかかわらず、弊社では 一切その責任を負いません。 !<br><u>!</u> オンラインユーザー登録について 弊社Webサイトより、ユーザー登録頂くことをお勧めします。 L-site http://www.logitec.co.jp/ 登録いただいたお客様を対象に、ご希望に応じて弊社発行のメールマガジン、弊社オ ンラインショップからの会員限定サービスをご案内させていただきます。また、登録 いただいた製品に関連する重要な発表があった場合、ご連絡させていただくことがあ ります。

- 6. 弊社および弊社が指定するサービス機関以外で、修理、調整、改良された場合。 7. マニュアル、文書、説明ファイルに記載の使用方法、およびご注意に反するお取り扱いによって生じた故障、 損傷の場合。
- ■免責事項

本製品の故障または使用によって生じた、お客様の保存データの消失、破損等について、保証するものではあり ません。直接および間接の損害について、弊社は一切の責任を負いません。